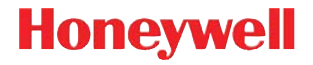

# **Thor™ VM3**

Computadora con soporte para vehículo

# **Guía de inicio rápido**

VM3-ESLA-QS Rev A 1/16

### *Componentes - Panel frontal*

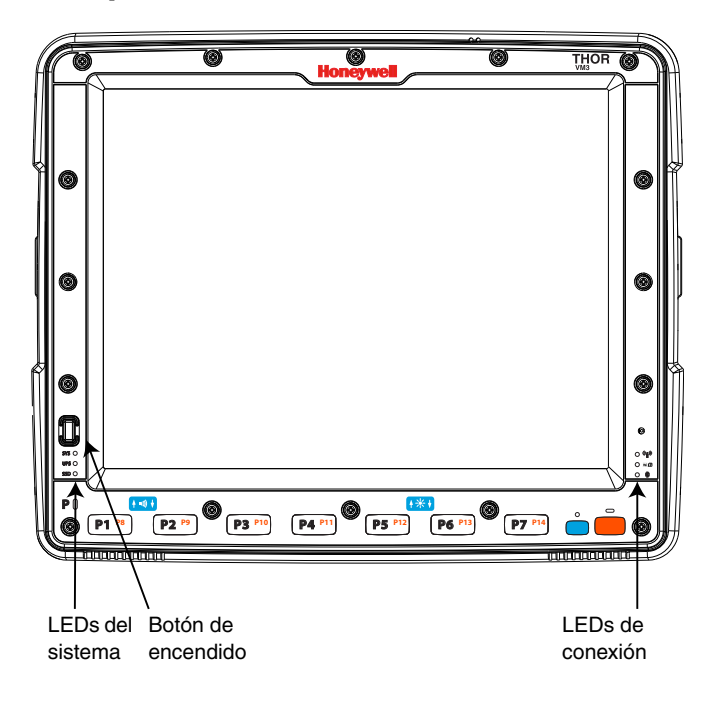

### *Componentes - Panel trasero*

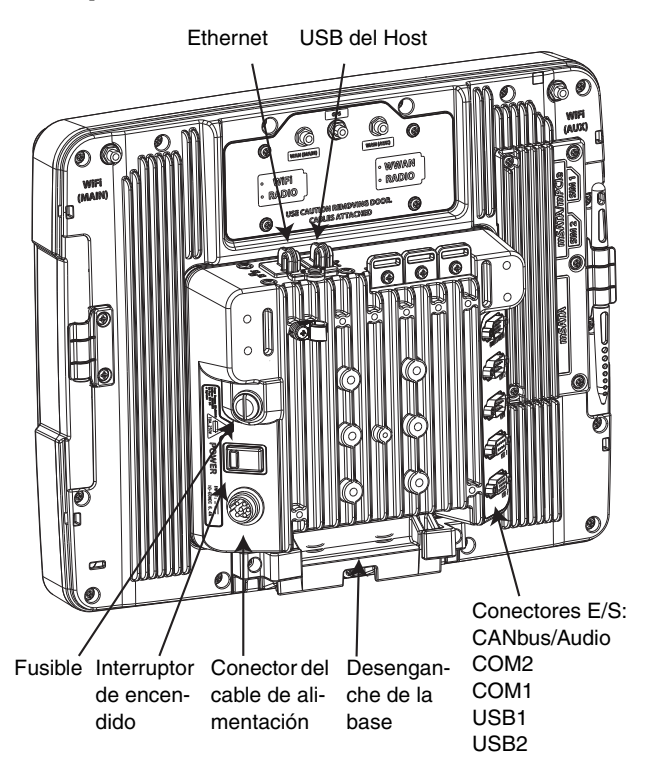

*Consulte en la Guía del usuario Thor VM3 las instrucciones para sustituir el fusible de la base.*

!

## *Montaje en el vehículo*

El Thor VM3 debe fijarse a una parte del vehículo en la que:

- No se obstaculice la visión del conductor o el manejo seguro del vehículo.
- Esté protegido de la lluvia y de las inclemencias del tiempo.
- Esté protegido de concentraciones muy altas de polvo o residuos arrastrados por el viento.
- Un usuario sentado en el asiento del conductor pueda acceder fácilmente mientras el vehículo no está en marcha.

Montaje del Thor VM3 con la ayuda del sistema de montaje RAM:

- 1. Sujete la base RAM al vehículo (bola RAM, abrazadera RAM, placa RAM, etc.).
- 2. Sujete la bola RAM y el soporte de teclado opcional al puerto inteligente Smart Dock.
- 3. Fije la unidad Thor VM3 a la base RAM con la ayuda del brazo RAM y apriete la perilla en el brazo RAM.
- 4. En caso de usar el soporte de teclado, fije el teclado a la placa de montaje.
- 5. Fije la unidad de teclado a la unidad Thor VM3 con la ayuda del brazo RAM y apriete la perilla del brazo RAM.

*Nota: Para la configuración inicial es necesario un teclado externo.* 

Consulte más detalles y opciones de montaje alternativas en la *Guía del usuario Thor VM3* en [www.honeywellaidc.com](http://www.honeywellaidc.com).

## *Conecte accesorios*

Conecte accesorios seriales, como un lector de código de barras, al puerto COM1 o COM2 en el puerto inteligente.

Conecte el teclado VMT opcional al puerto USB1 en el puerto inteligente.

Conecte otros accesorios USB al cable adaptador VM3052CABLE opcional que se fija en el puerto USB2.

## *Conecte a la fuente de alimentación*

El Thor VM3 puede conectarse a la fuente de alimentación del vehículo del modo siguiente:

- Conexión directa a la fuente de alimentación (vehículos de 12-48 VDC). Consulte **Conexión del cable de alimentación** más abajo.
- Sustituya un VX6/VX7 o un Thor VX8/VX9 previamente instalados con un cable adaptador. Consulte la *Guía del usuario Thor VM3* [en w](http://www.honeywellaidc.com)ww.honeywellaidc.com.
- Montacargas de alto voltaje (superior a 60 V). Consulte la *Guía del usuario Thor VM3* [en w](http://www.honeywellaidc.com)ww.honeywellaidc.com.

## *Conexión del cable de alimentación*

La siguiente opción de alimentación es para vehículos de 12-48 VDC (conexión directa de 10-60 VDC).

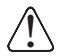

*PRECAUCIÓN - La instalación debe ser realizada por personal de servicio debidamente adiestrado.*

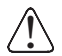

### **Requisitos de los fusibles**

**ADVERTENCIA** - Para una instalación correcta y segura debe conectarse el cable de alimentación de entrada a un circuito con fusible en el vehículo. Si la conexión se hace directamente a la batería, el fusible debe instalarse en el borne positivo a 5 pulgadas (12,7 cm) de la terminal positiva (+) de la batería. Use VM3055FUSE (o equivalente) para instalar el fusible como se indica a continuación:

- Para una entrada de **12 VDC**, use el fusible de 10 A del kit o un fusible de acción retardada de un voltaje DC superior a 12 VDC.
- Para una entrada de **24 VDC**, use el fusible de 6A del kit o un fusible de acción retardada de un voltaje DC superior a 24 VDC.
- Para una entrada de **36 VDC**, use el fusible de 4 A del kit o un fusible de acción retardada de un voltaje DC superior a 36 VDC.
- Para una entrada de **48 VDC**, use el fusible de 3 A del kit o un fusible de acción retardada de un voltaje DC superior a 48 VDC.

#### *Nota: Para Norteamérica debe usarse un fusible listado por UL.*

• Instale el cable de alimentación lejos de la parte exterior del montacargas.

- Elija un lugar de montaje por el que el cable de alimentación no se extienda por fuera del vehículo y deje suficiente espacio para que el cable de alimentación (especialmente el extremo del conector del puerto) no quede prensado contra ninguna parte del vehículo.
- Inspeccionar regularmente el cable de alimentación para detectar posibles daños, especialmente en ambientes con temperaturas bajas.

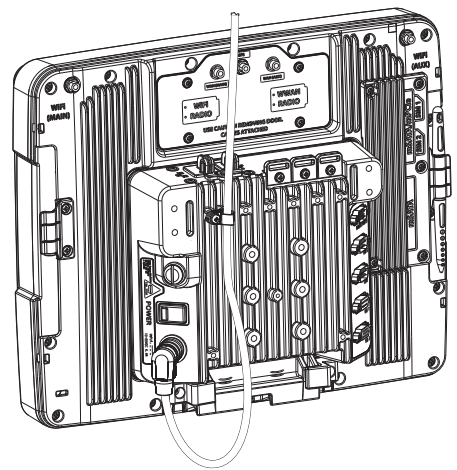

### *Ruta del cable de alimentación*

### *Información sobre el cable de alimentación*

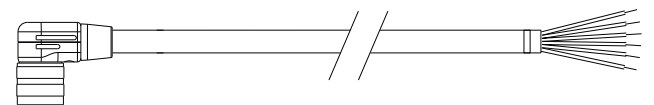

Trence los hilos rojo y rojo/blanco entre sí y los hilos negro y negro/blanco entre sí antes de conectarlos a la fuente de alimentación del vehículo.

Conecte el hilo verde a la tierra del vehículo:

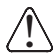

*Para vehículos propulsados por batería:*

*El hilo verde debe conectarse a la tierra del chasis del vehículo.*

*Para vehículos propulsados por motor de combustión interna:*

*El hilo verde se conecta a la tierra del chasis del vehículo, que también puede ser el borne negativo de la batería.*

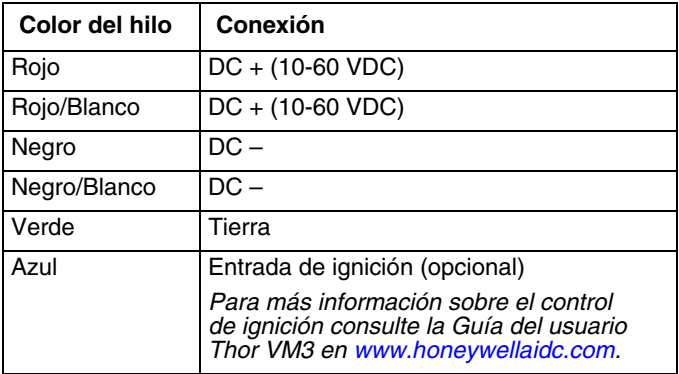

### *Instalación del cable de alimentación*

- 1. El Thor VM3 no debe estar montado en el puerto inteligente. El interruptor de la alimentación en el puerto debe colocarse en *Off (Apagado)*. El cable de alimentación debe DESENCHUFARSE del puerto.
- 2. Instale el kit de fusibles VM3 (o fusible de acción retardada equivalente) a 5 pulgadas (12,7 cm) de la batería del vehículo (si se utiliza una alimentación sin interruptor). Consulte las instrucciones de instalación incluidas con el kit de fusibles o en Requisitos del fusible incluidos más arriba en este documento.
- 3. El cable soporta una temperatura máxima de 221ºF (105ºC). Proteja el cable de superficies que superan esta temperatura, de daños físicos que puedan causar las piezas móviles y de sustancias químicas o aceite que hacen que se deteriore el aislamiento.
- 4. Evite doblar excesivamente los cables. El cable de alimentación es menos flexible en ambientes con bajas temperaturas.
- 5. Conduzca el cable por el camino más corto posible eliminando el cable sobrante, asegurándose de que el cable no interfiere en el funcionamiento seguro y el mantenimiento del vehículo.
- 6. Fije el cable a la estructura del vehículo a intervalos de aproximados de 1 pie (30,48 cm), procurando no apretar en exceso, pinchar tubos conductores o deteriorar el aislamiento.
- 7. Use medios de sujeción eléctricos y mecánicos adecuados para terminar el cable. Un modo aceptable para terminar el cable son las terminales eléctricas de engarce a presión del tamaño adecuado. Selecciones conectores eléctricos de un tamaño adecuado para conductores de 20 AWG (0,81 mm2).
- 8. Conecte el extremo del conector impermeable del cable de alimentación al conector del puerto inteligente alineando los pins del conector al conector de corriente; empuje hacia abajo el conector impermeable y gírelo para sujetarlo firmemente.
- 9. Sujete el cable de alimentación al puerto utilizando abrazaderas contra tirones y coloque el Thor VM3 en el puerto.
- 10. Si utiliza la opción de Pantalla en blanco, instale la caja o el interruptor de pantalla en blanco. (Si desea más detalles, consulte las instrucciones de instalación que acompañan a la caja de Pantalla en blanco, o la *Guía del usuario Thor VM3* [en w](http://www.honeywellaidc.com)ww.honeywellaidc.com).
- 11. Mueva el interruptor de encendido en el panel trasero del puerto a la posición de encendido.
- 12. Presione el botón de encendido en el panel frontal del Thor VM3.

### *Inicio del software de Thor VM3*

- *Nota: Lea la siguiente información antes de poner configurar su Thor VM3:*
	- ID de la red (SSID) del punto de acceso
	- Credenciales de autenticación de la red inalámbrica
- 1. Conecte el Thor VM3 a una fuente de alimentación externa.
- 2. Oprima el botón Power (Encendido).
- 3. Conecte un teclado USB durante el proceso de configuración.
- 4. Acepte el EULA.
- 5. Calibre la pantalla táctil (solo pantalla táctil resistiva, solo aplicable a pantalla táctil PCAP).
- 6. Ajuste la fecha y la hora.
- 7. Edite los parámetros radioeléctricos.
- 8. Edite los ajustes del Panel de control Enterprise (es decir: escaneado Bluetooth, ajustes Enterprise, etc.).
- 9. Edite los parámetros de emulación de terminal RFTerm o Enterprise TE (opcional).
- 10. Reinicie.

## *Bluetooth*

Para más información sobre el uso de Thor VM3 con Bluetooth consulte la *Guía del usuario de Thor VM3* [en](http://www.honeywellaidc.com) www.honeywellaidc.com.

## *Configuración para redes inalámbricas*

Para configurar la conexión WLAN use la Utilidad de configuración inalámbrica Honeywell (WCU).

- 1. Toque **Acceso Admin.** .
- 2. Indique la contraseña. La contraseña por defecto es **Honeywell**.
- 3. Toque **Nuevo** para crear un nuevo perfil.
- 4. Seleccione **Crear un perfil automático**.
- 5. Introducir el nombre del perfil y el SSID de la red.
- 6. Toque **Siguiente**.
- 7. Toque **Cambiar los ajustes de conexión**.
- 8. Complete la pestaña **Seguridad** seleccionando los tipos de seguridad y encriptación.
- 9. Según la seguridad y la encriptación elegida puede ser necesario introducir otras entradas.
- 10. Toque **Aceptar** una vez completado.
- 11. Toque **Conectarse a ...** para conectarse a la red.

Consulte la *Guía del usuario Thor VM3* [en w](http://www.honeywellaidc.com)ww.honeywellaidc.com.

## *Conexión a la emulación de terminal*

El Thor VM3 admite emuladores de terminales como RFTerm y Enterprise TE.

Antes de realizar una conexión al host, es necesario que usted conozca al menos:

- el alias o la dirección IP (dirección del host) y
- el número del puerto (Puerto Telnet) del sistema anfitrión para iniciar correctamente su sesión en el host.
- 1. Confirme que la configuración de red de clientes móviles es la correcta. Si está conectando a través de WLAN (802.11x), asegúrese de que su Thor VM3 está conectado a la red.
- 2. Lance el programa de emulación de terminal.

Consulte más información en la *Guía del usuario RFTerm* o la *Guía del usuario Enterprise TE* [en w](http://www.honeywellaidc.com)ww.honeywellaidc.com.

### *Reinicio del Thor VM3*

Para reiniciar el Thor VM3 con Windows Embedded Compact 7:

- 1. Seleccione **Inicio > Ajustes > Panel de control > Registro**.
- 2. Toque el botón **Reinicio**.

Para reiniciar el Thor VM3 con todos los demás sistemas operativos Windows:

1. Seleccione **Inicio > Apagado > Reinicio** para reiniciar.

Si el Thor VM3 se ha iniciado pueden existir pequeños retrasos mientras se conecta el cliente inalámbrico, se lanzan las aplicaciones, se completa la gestión a distancia y se conectan los dispositivos Bluetooth.

#### *Disclaimer*

Honeywell International Inc. ("HII") reserves the right to make changes in specifications and other information contained in this document without prior notice, and the reader should in all cases consult HII to determine whether any such changes have been made. The information in this publication does not represent a commitment on the part of HII.

HII shall not be liable for technical or editorial errors or omissions contained herein; nor for incidental or consequential damages resulting from the furnishing, performance, or use of this material. HII disclaims all responsibility for the selection and use of software and/or hardware to achieve intended results.

This document contains proprietary information that is protected by copyright. All rights are reserved. No part of this document may be photocopied, reproduced, or translated into another language without the prior written consent of HII.

2014-2016 Honeywell International Inc. All rights reserved.

Other product names or marks mentioned in this document may be trademarks or registered trademarks of other companies and are the property of their respective owners.

Web Address: [www.honeywellaidc.com](http://www.honeywell.com/aidc)

#### *Patentes*

Para obtener información sobre la patente, consulte: [www.hsmpats.com.](http://www.hsmpats.com)

#### *Asistencia técnica*

Encontrará información de contacto para soporte técnico, servicio de productos y reparaciones en el sitio [www.honeywellaidc.com](http://www.honeywellaidc.com).

#### *Garantía limitada*

[Visite www.honeywellaidc.com/warranty\\_information para obtener](http://www.honeywellaidc.com/warranty_information)  información sobre la garantía de su producto.

#### *Documentación para el usuario*

Para descargar la documentación del usuario de Thor VM3 visite [www.honeywellaidc.com](http://www.honeywellaidc.com).